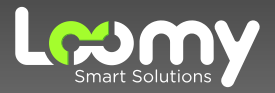

# Como solicitar seu boleto CENTRAL DO ASSINANTE

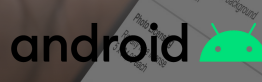

# **Seja bem-vindo!**

Prezado Cliente,

Gostaríamos de agradecer pela confiança, dar-lhe as boas vindas e reforçar o compromisso da empresa e de todos da equipe em oferecer o melhor serviço e atendimento para nossos clientes.

Preparamos esse manual com dedicação para auxiliar você a solicitar sua fatura através do nosso aplicativo Central do Assinante.

Nosso objetivo principal é tornar sua experiência a mais agradável possível e garantir que possa desfrutar do nosso serviço da maneira mais incrível: na velocidade da luz!

Desejamos surpreender suas expectativas em sua jornada conosco através das nossas soluções. Isso é ser Loomy.

Para solicitar o seu boleto através da nossa Central do Assinante siga o passo a passo a seguir:

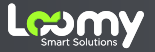

## **Como solicitar seu boleto:**

## **1 . Instale o app em seu celular**

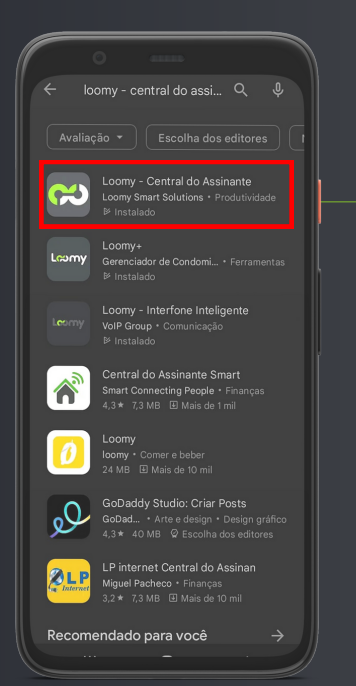

Baixe o aplicativo da Loomy - Central do Assinante na Play Store ou [Clique](https://erp.loomy.com.br/central_assinante_web/) aqui

\*O aplicativo Loomy - Central do Assinante não está disponível para App Store

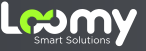

## **2 . Insira seus dados**

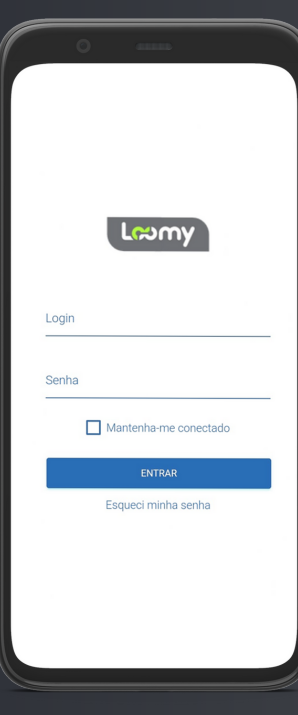

Após baixá-lo, acesse o aplicativo e digite os dados abaixo: Login: Seu e-mail Senha: CPF (somente números)

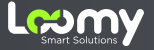

#### **Pague através do seu 3 . banco**

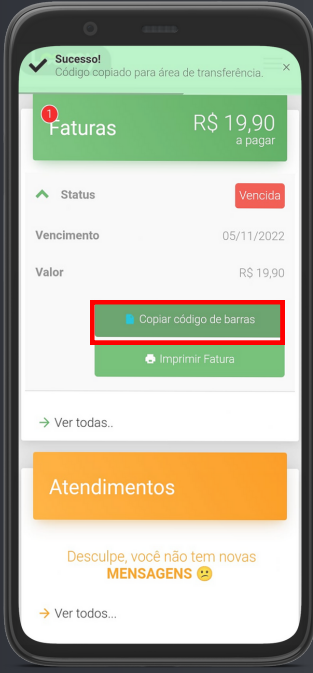

Clique no botão "Copiar código de barras" e cole o código no aplicativo do seu banco para realizar o pagamento.

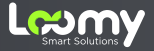

#### **4 . Download da fatura**

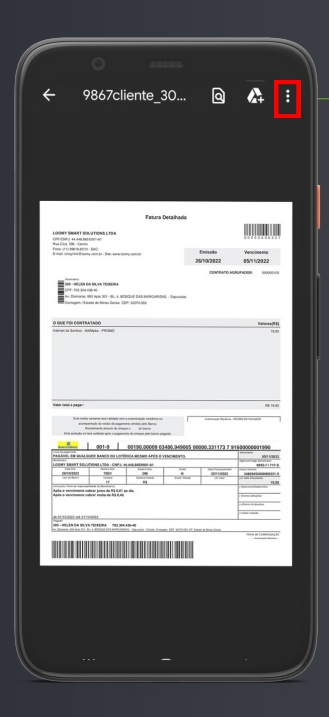

Para baixar a fatura, clique nos "três pontinhos" no canto superior direta da tela, e em seguida clique em "Download".

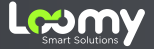

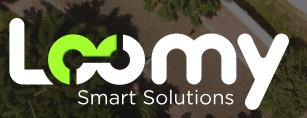

**www.loomy.com.br**